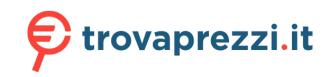

#### Roland SYSTEM - 1 PROJECT NO. 1.2 In order to use this device correctly, please carefully read "USING THE UNIT SAFELY" and "IMPORTANT NOTES" (the "USING THE UNIT SAFELY" leaflet and Copyright © 2015 ROLAND CORPORATION Owner's Manual **Top Panel Connecting Your Equipment (Jack Area)** Here you can create cyclic change (modulation) in the sound by applying vibrato (pitch modulation) or \* To prevent malfunction and equipment failure, always turn down the volume, and turn off all the tremolo (volume modulation). units before making any connections. \* The input/output jacks in the jack area are used for MONO mode **9**. Selects the LFO waveform. The input/output jacks that can be used are illuminated. $\sim$ (Sine wave), $\sim$ (Triangle wave), $\not$ (Sawtooth wave), $\sqcap$ (Square wave), Wave knob Red: Audio signal, Blue: Control signal The state of each input jack (connected or disconnected) is stored in memory. Specifies the time from when the tone sounds until Input jacks in which a plug is not inserted when settings are written are stored in memory as $\,$ **├**~~\}\}\}\}\ [FADE TIME] knob the LFO reaches its maximum amplitude. "disconnected jacks." Even if a plug is inserted into a "disconnected jack" when that memory is recalled, the input signal from that jack is ignored (the jack blinks). This allows you to store different [RATE] knob Determines the speed of the LFO. sounds that use various combinations of external devices (input jacks). To enable a blinking [PITCH] knob Allows the LFO to modulate the pitch, producing a vibrato effect "disconnected jack," unplug and reinsert the plug. Allows the LFO to modulate the FILTER CUTOFF (cutoff frequency), \* Use patch cables with monaural mini-plugs to connect other equipment. The system will not work Allows the LFO to modulate the AMP LEVEL (volume), producing a tremolo correctly if you use cables with stereo mini-plugs [AMP] knob \* If you're playing via the CV lacktriangle (IN) jack and GATE lackle (IN) jack, you must connect both the CV lackle (IN) Specifies whether the LFO cycle will be synchronized to begin when the key is [LFO KEY TRIG] jack and the GATE ▼ (IN) jack. oressed (ON) or not (OFF). If you're playing via the CV ▼ (IN) jack and GATE ▼ (IN) jack, noise that enters from the power supply or the patch cables may cause the pitch to be unstable or noise to appear in the sound. If this occurs, you may be able to improve the situation by connecting the power supply to a different Here you can select the waveform that determines the character of the sound, and specify its pitch. The source or by re-routing the patch cables. SYSTEM-1m has two oscillators (OSC 1 and OSC 2). If you're playing via MIDI (or USB MIDI), disconnect any cables from the CV ▼ (IN) jack and the GATE lacksquare (IN) jack. If a cable is inserted in the CV lacksquare (IN) jack or GATE lacksquare (IN) jack, playing via MIDI (or USB 1 **5** 8 Selects the waveform that is the basis of the sound. MIDI) is not possible (when using MONO mode). ightharpoonup (Sawtooth wave), $ho f \Box$ (Square wave), ightharpoonup (Triangle wave), (Sawtooth wave 2), (Square wave 2), (Triangle wave 2) **5** LEGATO, MONO **9** EFX The newly added basic waveforms Ver. 1.2 Here you can adjust the amount of reverb and delay Here you can make the following settings for the $\ensuremath{\mathsf{SYSTEM-1m}}.$ Wave knob To select the basic waveforms that were added, hold down the [LEGATO] outton and turn the OSC 1/OSC 2 waveform knob. Applies portamento only when you play legato (i.e., when you press the next [REVERB] knob ✓ (Noise Saw), П (Logic Operation), (FM), key before releasing the previous key). [DELAY] knob Adjusts the volume of delay sound. (FM + Sync), **□** (Vowel), **◇** (CB) If this is on (lit), the synth will play monophonically (single notes) Adjusts the delay time (the time by which the sound is delayed). [MONO] button [COLOR] knob The result depends on the waveform If this is blinking, the synth will play all sounds in unison (UNISON mode). Selects the source that modulates the [COLOR] knob. **1** TEMPO The sound is determined by the position of the [COLOR] knob. It will 6 PITCH Here you can make the tempo settings The sound varies over time at the rate specified in the ${f 0}$ LFO Sets the tempo. The LED blinks at the tempo you specified. [PORTAMENTO] knob Creates a smooth change in pitch between one key and the next key played. If MIDI clock is being input to the MIDI IN connector or the USB port, the [TEMPO] knob PHONES ▲ (OUT) The sound changes over time according to the envelope of the $oldsymbol{\mathfrak{G}}$ The knob adjusts the time required for the pitch change SYSTEM-1m's tempo will automatically synchronize to MIDI clock. Connect headphones (separately sold, stereo mini-plug). [MOD] knob If this knob is turned toward the right, the pitch initially becomes higher and → "MIDI and Other Settings" – "MIDI Clock Source" LFO ▲ (OUT) jack Outputs an LFO signal. The sound changes over time according to the envelope of the $oldsymbol{0}$ en returns to the pitch of the key you pressed. F. ENV [TEMPO SYNC] Synchronizes the RATE of the $\ensuremath{\mathbf{0}}$ LFO section and the delay time (TIME) of the [ENV] knob OSC 1 SYNC (OUT) Outputs a pulse signal for syncing another OSC to OSC 1. FILTER section. If this knob is turned toward the left, the pitch initially becomes lower and **O EFX** section to the tempo. then returns to the pitch of the key you pressed. The sound changes over time according to the envelope of the $\odot$ A. ENV If oscillator sync is on, OSC 2 syncs to this signal. OSC 2 SYNC ▼ (IN) [A] slider These sliders operate similarly to the [A][D] sliders of the ③ AMP section (they **1** MEMORY If this jack is not used, OSC 2 syncs to OSC 1 The sound changes over time according to the frequency of the affect the pitch rather than the volume). jack If the ring modulator is on, OSC 2 is multiplied with this signal. sub-oscillator. 7 FILTER If this jack is not used, the waveforms of OSC 1 and OSC 2 are multiplied You can store/recall up to 64 sets (8 memories x 8 banks) of panel settings (knobs/sliders). Octave (feet) knob Specifies the octave of the oscillator OSC 1 ▲ (OUT) jack Outputs the OSC 1 waveform These settings determine the brightness and thickness of the sound. Here you can also specify the OSC 2 ▲ (OUT) jack Outputs the OSC 2 waveform. [CROSS MOD] knob time-varying change (envelope) for the filter. knob toward the right makes OSC 1 become a more complex sound, allowing [WRITE] button Stores the panel settings in memory. you to create metallic sounds or sound effects. [SELECT] knob Recalls a memory (panel settings). If this jack is used, SUB OSC does not enter the MIXER. EXT IN ▼ (IN) jack Adjusts the pitch of the oscillator Specifies the cutoff frequency of the low-pass filter. Frequency components Use the MIXER [SUB OSC] knob to adjust the input leve [LPF CUTOFF] knob above the cutoff frequency are cut, making the sound mellower. [FINE TUNE] knob Outputs the waveform that has passed through the MIXER. Adjusts the pitch in semitone steps. To recall settings (a sound) from the memory Selects the slope (steepness) of the MIX OUT ▲ (OUT) If the various MIXER knobs are set to high levels, the output waveform "Other Functions" – "Adjusting the OSC 2 Coarse Tune" [LPF TYPE] button from the MIX OUT jack may be distorted. If this occurs, adjust the level of 1. If you want to switch banks, hold down the [PLUG-OUT] button and turn the [SELECT] knob to Lit: -12 dB. Unlit: -24 dB each knob. This is a ring modulator. It generates a complex [RING] button select a bank (1–8). Ver. 1.2 nputs a waveform that controls PITCH from an external source waveform by multiplying OSC 1 and OSC 2. Specifies the cutoff frequency of the high-pass filter. Frequency components PITCH ENV ▼ (IN) [HPF CUTOFF] knob "-" appears on the display Use the [ENV] knob to adjust the effect. below the cutoff frequency are cut. \* You can skip this step if you do not want to switch banks. This is oscillator sync. It generates a complex f this jack is not used, PITCH ENV is enable sonance boosts the sound in the region of the filter's cutoff frequency. waveform by forcibly resetting OSC 2 to the nputs a waveform that controls the CUTOFF frequency from an external [RESO] knob [SYNC] button Higher settings produce stronger emphasis, creating a distinctively 2. Turn the [SELECT] knob to select a memory number, and then press the knob to confirm beginning of its cycle in synchronization with FILTER ENV ▼ (IN) "synthesizer-like" sound. Value: ∏ (Manual), 1–8 Use the [ENV] knob to adjust the effect. the OSC 1 frequency. This knob specifies the depth and direction of the cutoff frequency change The number blinks while you're selecting it. If this jack is not used, FILTER ENV is enabled produced by the [A], [D], [S], and [R] sliders. If you decide to cancel your selection, just select the original bank/memory. 3 PLUG-OUT FILTER ENV ▲ (OUT) If the knob is turned toward the right, the cutoff frequency moves in the Outputs the FILTER ENV waveform to an external device. [ENV] knob What is "Manual mode"? What is "plug-out"? ipward direction. If the knob is turned toward the left, the cutoff frequency moves in the Causes sound to be produced according to the current settings of the knobs and sliders nputs a waveform that controls the CUTOFF frequency from an external · A separately sold plug-out compatible software synthesizer can be downloaded to this unit, FILTER LFO ▼ (IN) ownward direction. allowing you to play this unit by itself. To store panel settings in the memory Use the [LFO FILTER] knob to adjust the effect. Allows the filter cutoff frequency to vary according to the key that you play • The plug-out compatible software synthesizer can also be used as a plug-in synthesizer on your If the knob is turned toward the right, the cutoff frequency becomes higher as If this jack is not used, the LFO is enabled. When you edit the memory settings, the dot will appear in the display. GATE ▼ (IN) jack [KEY] knob Inputs keyboard note-on/off from an external device you play higher notes 1. Press the [WRITE] button. Inputs keyboard pitch from an external device. If the knob is turned toward the left, the cutoff frequency becomes lower as • For details on dedicated plug-out software synthesizers and how to obtain them, and on the The [WRITE] button lights. This jack supports OCT/V (it does not support Hz/v). you play higher notes operating requirements, refer to the Roland website. If you decide to cancel the Write operation, press the [WRITE] button once again [A] slider FINE TUNE setting / KEY FOLLOW setting → http://roland.cm/sys1mpg CV ▼ (IN) jack The number (1-8) of the selected memory blinks. These settings adjust the fine tune and key follow relative to the voltage that [D] slider These sliders operate similarly to the [A][D][S][R] sliders of the **3** AMP section If $\Pi$ (manual) is selected, the number 1 blinks. [S] slider (they affect the cutoff frequency rather than the volume). If the [PLUG-OUT] button is off, this unit will operate as a SYSTEM-1m "Other Functions" – "CV ▼ (IN) Jack Settings" 2. If you want to switch banks, hold down the [PLUG-OUT] button and turn the [SELECT] knob to [R] slider synthesizer. If the [PLUG-OUT] button is on, this unit will operate in "plug-out" When you press this knob, a pitch corresponding to the position of the knob select a bank (1-8). Ver. 1.2 is heard. "-" appears on the display [PITCH] knob Turning the knob toward the right raises the pitch. Turning the knob toward Here you can create time-varying change (envelope) for the volume. You can skip this step if you do not want to switch banks. the left lowers the pitch. Here you can adjust the volume of OSC 1, OSC 2, the sub-oscillator (an oscillator that produces a sound 3. Turn the [SELECT] knob to select the writing-destination memory (1-8), and then press the knob Inputs a waveform that controls the volume from an external source.

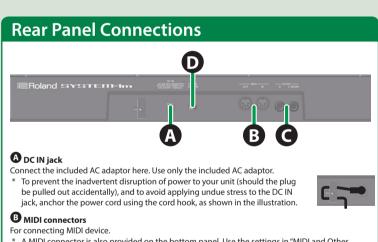

\* A MIDI connector is also provided on the bottom panel. Use the settings in "MIDI and Other Settings" to specify which MIDI IN connector is used. **O**UTPUT jacks

Connect these jacks to your amp or monitor speakers. If your system is monaural, use only the  $\ensuremath{\mathsf{L}}/$ \* Do not use connection cables that contain a built-in resistor

### Turning the Power On/Off

one or two octaves lower), and noise

[OSC 2] knob

[SUB OSC] knob

[OSC TYPE] button

Adjusts the volume of the OSC 2

Adjusts the volume of the noi

Selects the type of the noise.

[NOISE TYPE] button | Selects the type of the literal button | Lit: white noise, Unlit: pink noise

Adjusts the volume of the sub oscillator.

Lit: Sound one octave below, Unlit: Sound two octaves below

Selects the type of the sub oscillator.

This turns the power on/off.

\* This unit is equipped with a protection circuit. A brief interval (a few seconds) after turning the unit on is required before it will operate normally.

### CAUTION

\* After you've made connections correctly, be sure to **turn on** the power in the order of the SYSTEM-1m first, and then the connected system. Powering-on in the incorrect order may cause malfunctions or damage. When turning the power off, power-off the connected system first, and then the

Before turning the unit on/off, always be sure to turn the volume down. Even with the volume turned down, you might hear some sound when switching the unit on/off. However, this is normal and does not indicate a malfunction.

# **Using a Eurorack Power Cable** In addition to an AC adaptor, the SYSTEM-1m can also be operated on Eurorack system power (+12 V) by using the included Eurorack power cable.

 $^st$  Always turn the Eurorack unit off and unplug the power cord before plugging the Eurorack

. Insert the 16-pin connector of the Eurorack power cable into the Eurorack power connector. When inserting the connector, align it with the groove. If there is no groove, align the wire bearing the red mark with pin number 1.

2. Connect the other connector of the Eurorack power cable to the DC IN jack of the

The +12 V power of the SYSTEM-1m draws 700 mA of current. Use a power supply that can

For more about Eurorack power supply units, refer to the Roland website. Here you can find the

latest information about units that have been verified to be compatible → http://www.roland.com/support/

#### Main Specifications Roland SYSTEM-1m: PLUG-OUT SYNTHESIZER y 4 voices (SYSTEM-1m Mode) AC adaptor or Eurorack power 1300 mA (AC adaptor), 700 mA (Eurorack power) 427 (W) x 129 (D) x 70 (H) mm | 16-13/16 (W) x 5-1/8 (D) x 2-13/16 (H) inches 1.25 kg (excluding AC adaptor) 2 lbs 13 oz AC adaptor, Owner's Manual, Leaflet "USING THE UNIT SAFELY," PLUG-OUT

\* In the interest of product improvement, the specifications and/or appearance of this unit are subject to change without prior notice

Eurorack power cable, Patch cables

nformation card, Rackmount adaptors, Eurorack installation scre

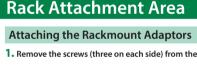

Also, handle the unit carefully; do not drop it

[VOLUME] knob

[A] slider

[D] slider

[R] slider

(Attack time)

(Decay time)

1. Remove the screws (three on each side) from the left and right sides of the SYSTEM-1m. 2. Using the screws that you removed in step 1, attach the included rackmount adaptors to the SYSTEM-1m. You must use the screws that you removed

When turning the unit over, be careful so as to protect the buttons and knobs from damage

Adjusts the brightness of the sound.

until you release the key.

Modifies the tonal character by distorting the waveform.

Specifies the time from the moment you press the

Specifies the time from when the maximum volun

Specifies the volume level that will be maintained

Specifies the time from when you release the key until the volume reaches its minimum valu

from when the attack and decay times have elapsed A D NOTE ON

is reached, until it decays to the sustain level.

key until the maximum volume is reached.

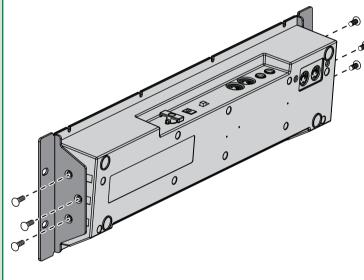

#### Installing in a Eurorack case Use the included screws (8 pcs.) to attach the SYSTEM-1m to your Eurorack case at the locations

## **USING THE UNIT SAFELY** Also read the "USING THE UNIT SAFELY" leaflet. **⚠** WARNING

Do not touch the electrical terminals when attaching the Eurorack power cable.

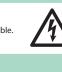

### /!\ CAUTION

To prevent accidental ingestion of the parts listed below, always keep them out of

Eurorack installation screws Removable Parts Screws for attaching the rackmount adaptor

the reach of small children.

Included Parts

Keep small items out of the reach of children

# Other Functions

to store the settings.

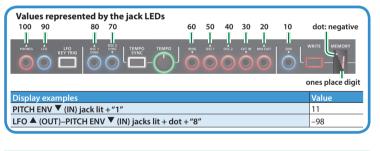

### Adjusting the Volume of Each Memory

1. While holding down the [TEMPO SYNC] button, turn the [SELECT] knob. The display indicates the volume

→ "Values represented by the jack LEDs"

## **Changing the Pitch Bend Range**

1. While holding down the [LEGATO] button, turn the [SELECT] knob. The display indicates the pitch bend amount (PITCH ENV ▼ (IN) jack lit means +10, PITCH ENV ▼

#### (IN) and MIX OUT ▲ (OUT) jacks lit means +20). Adjusting the OSC 2 Coarse Tune

Here's how to specify the OSC 2 pitch in semitone steps.

1. While simultaneously holding down the [RING] and [SYNC] buttons, turn the [SELECT] knob. The display indicates the coarse tune amount (PITCH ENV ▼ (IN) jack lit means +10; the display's dot is lit to indicate negative).

## CV ▼ (IN) Jack Settings

Here's how to specify the fine tune, key follow relative to the input voltage. Adjusting the CV jack's key follow setting will cause the tuning to change slightly. For this reason,

you should adjust key follow first, and then use fine tune to specify the overall pitch.

Adjusting the key follow 1. While holding down the [NOISE TYPE] button, turn the [SELECT] knob.

The display indicates the key follow amount.

#### Adjusting the fine tune 1. While holding down the [OSC TYPE] button, turn the [SELECT] knob.

Hold down the [WRITE] and

press the [LFO KEY TRIG]

The display indicates the fine tune amount. → "Values represented by the jack LEDs"

## **MIDI and Other Settings**

1. While holding down the [WRITE] button and press the [LFO KEY TRIG] button.

The [LFO KEY TRIG] button blinks

| 2. Use the buttons and the knobs to make the setting. |                                   |                                                                     |                     |                                                                                                    |
|-------------------------------------------------------|-----------------------------------|---------------------------------------------------------------------|---------------------|----------------------------------------------------------------------------------------------------|
|                                                       | Parameter                         | Controller                                                          |                     | Explanation                                                                                                    |
|                                                       | MIDI channel                      | [SELECT] knob                                                       | - (OFF)             | Specifies the MIDI transmit/receive channel.<br>(default: 1)<br>Fully left (off)<br>Fully right (omni)<br>PITCH ENV ▼ (IN) jack lit means +10                                                                                                    |
|                                                       |                                   |                                                                     | П (OMNI)            | MIDI messages of all channels are received.<br>The MIDI transmit channel will be 1.                                                                                                    |
|                                                       | MIDI Clock<br>Source              | [RING] Button                                                       | Lit (AUTO)          | If MIDI clock is being input to the MIDI IN connector or the USB port, the SYSTEM-1m's tempo will automatically synchronize to MIDI clock. (default) If MIDI clock is being simultaneously input from the MIDI IN connector and from the USB port, the USB port takes priority. |
|                                                       |                                   |                                                                     | Unlit<br>(INTERNAL) | The SYSTEM-1m operates at the tempo specified on the unit itself. Choose the "INTERNAL" setting if you don't want to synchronize to an external device.                                                                                                    |
|                                                       | MIDI Thru                         | [OSC TYPE]<br>button                                                | Lit (ON)            | Specifies whether data received from the MIDI                                                                                                    |
|                                                       |                                   |                                                                     | Unlit (OFF)         | MIDI OUT connector (ON: default) or will not be retransmitted (OFF).                                                                                                    |
|                                                       | LED DEMO                          | Hold down the [LPF TYPE] and turn the [SELECT] knob                 |                     | Specifies the time (minute) until the LED DEMO is shown (PITCH ENV ▼ (IN) jack lit means +10). If this is set to "-," the LED DEMO is not shown.                                                                                                    |
|                                                       | Master Tune                       | r Tune Hold down the [TEMPO SYNC] button and turn the [SELECT] knob |                     | The actual value is 440 Hz added to the display indication (PITCH ENV $\overline{\lor}$ (IN) jack lit means +10; the display's dot is lit to indicate negative).                                                                                                    |
|                                                       | MIDI IN<br>connector<br>selection | [SYNC] button                                                       | Lit (SIDE) Unlit    | Specifies which MIDI IN connector is used.<br>(default: SIDE)                                                                                                    |

Here's how to return the SYSTEM-1m to its

factory-set state.

Step 3 is not necessary

### Take a Snapshot of All Controllers

3. Press the [LFO KEY TRIG] button to save the settings.

AMP ENV ▼ (IN) jack

AMP ENV ▲ (OUT)

L/MONO, R jacks

USB (⊷⊶) port

OUTPUT A

Here's how to transmit the current state of the knobs, sliders, and switches to a computer or a MIDI

If this jack is not used, the AMP ENV is enabled.

Connect these jacks to your amp or monitor speak If your system is monaural, use only the L/MONO jack.

→ http://www.roland.com/support/

Outputs the AMP ENV waveform to an external device.

refer to Readme.htm which is included in the download.

Use a commercially available USB 2.0 cable to connect this port to your

computer. It can be used to transfer USB MIDI and USB audio data. You

must install the USB driver before connecting the SYSTEM-1m to your

1. While holding down the [WRITE] button, press the [SYNC] button.

After the settings are saved, the unit returns to normal operatior

### Data Backup/Restore

Here's how to back up and restore memory files.

1. While holding down the [LEO KEY TRIG] button, turn on the power. 2. Connect your computer to the SYSTEM-1m's USB port via USB cable

3. Open the "SYSTEM-1M" drive on your computer. The scene memory backup files are located in the "BACKUP" folder of the "SYSTEM-1M" drive.

4. Copy the SYSTEM-1m Memory files in "BACKUP" folder into your computer.

SYSTEM-1 SYSTEM1\_PATCH1.PRM-SYSTEM1\_PATCH8.PRM

PLUGOUT\_PATCH1.PRM-PLUGOUT\_PATCH8.PRM

5. After copying is completed, disconnect the USB cable Right-click on the "SYSTEM-1M" icon in "My Computer" and execute "Eject."

Drag the "SYSTEM-1M" icon to the Trash icon in the Dock.

6. Turn the SYSTEM-1m power off.

Restore

1. While holding down the [LFO KEY TRIG] button, turn on the power 2. Connect your computer to the SYSTEM-1m's USB port via USB cable.

3. Open the "SYSTEM-1M" drive on your computer

4. Copy the SYSTEM-1m memory files into the "RESTORE" folder of the "SYSTEM-1M" drive.

5. After copying is completed, disconnect the USB cable

Windows 8/7 Right-click on the "SYSTEM-1M" icon in "My Computer" and execute "Eject."

Drag the "SYSTEM-1M" icon to the Trash icon in the Dock.

6. After the [LFO FILTER][OSC 1 COLOR] knobs have completely stopped blinking, turn off the